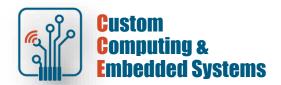

## Quartus Prime - HW debug

#### 1. Exercise goals

- a. The use of IP components in the construction of digital circuits
- b. Testing the prototype on the FPGA platform
- c. Use of integrated analyzers

#### 2. Preparing the debugging interface

[!] Open the Quartus project Prime prepared in the previous exercise (lab5)

Open Signal Tap Logic Analyzer from the Tasks window

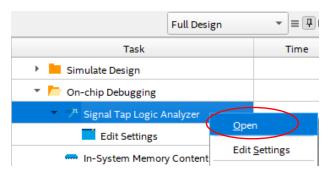

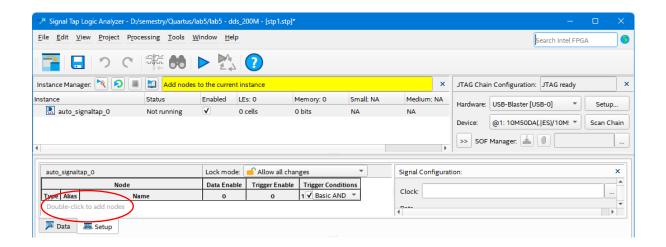

Add signals (double-click in Setup) to the settings window using Node Finder

Add all SW and phase\_next signals to the Node list

M.Kropidłowski – v.1.a

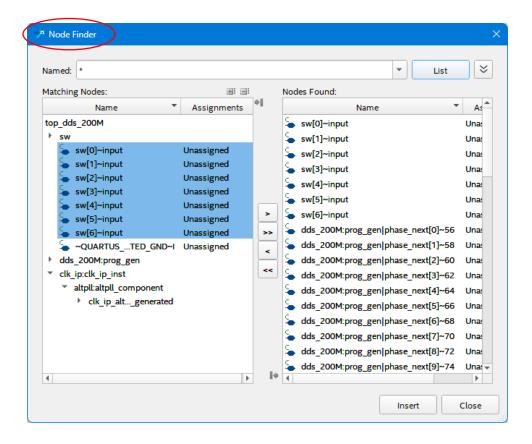

### Perform signal grouping using the context menu (RMB)

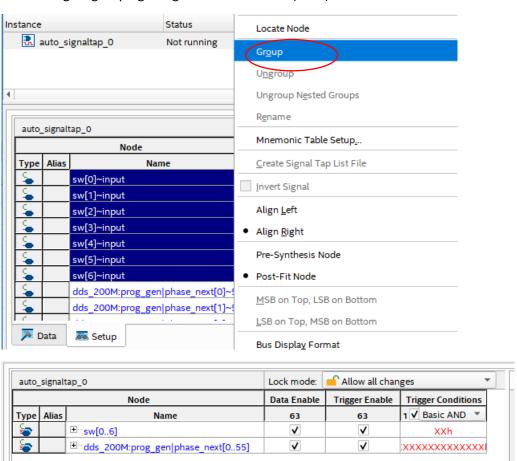

M.Kropidłowski – v.1.a 2/4

Set the sample memory depth to 8k and the sample clock to main\_clk

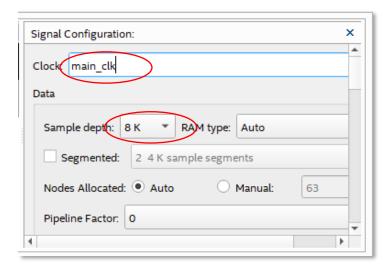

- [!] Save changes to tap\_1.stp
- [!] Run the system recompilation and generate a new bitstream for programming the FPGA

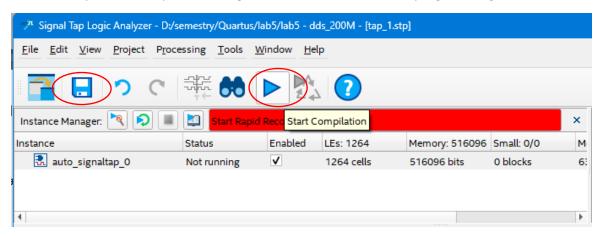

# 3. Prototype testing

[!] Program the system using the **Signal Tap Logic Analyzer**Set the **dds\_200M.sof** programming file in the **JTAG Chain Configuration** interface

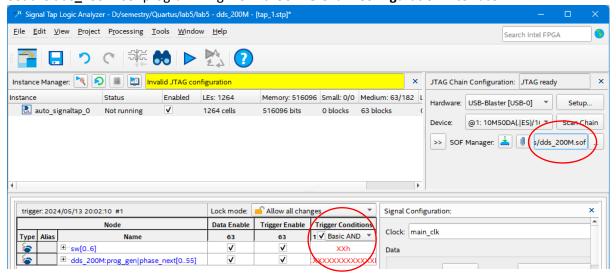

M.Kropidłowski – v.1.a 3/4

[!] Start signal measurement without setting trigger conditions ( **Trigger Condition** in the **Setup window** = XX)

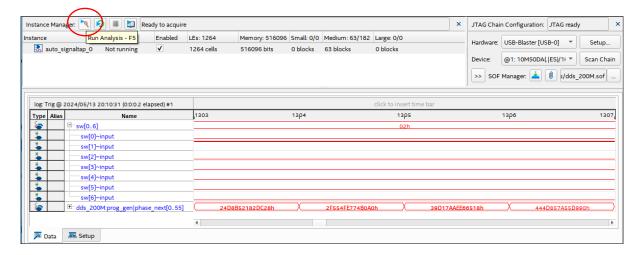

### Task A

- Test pattern triggering and signal level triggering
- Modify the ILA settings to measure the output signal ( fout ).
- Measure and calculate the fout frequency for SW ="000010"

M.Kropidłowski – v.1.a 4/4